# **Jak tworzyć dostępne materiały**

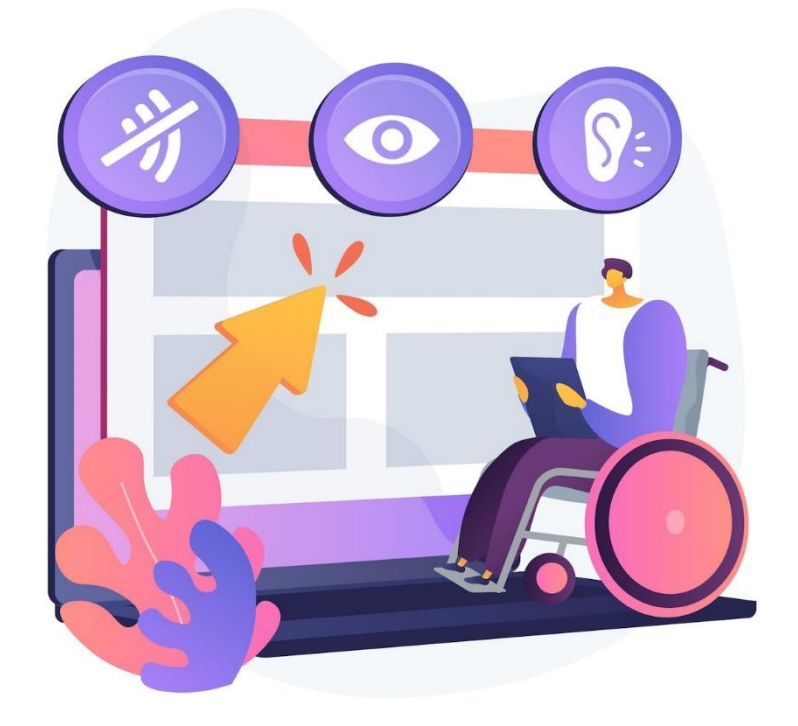

# **Spis treści**

<span id="page-1-0"></span>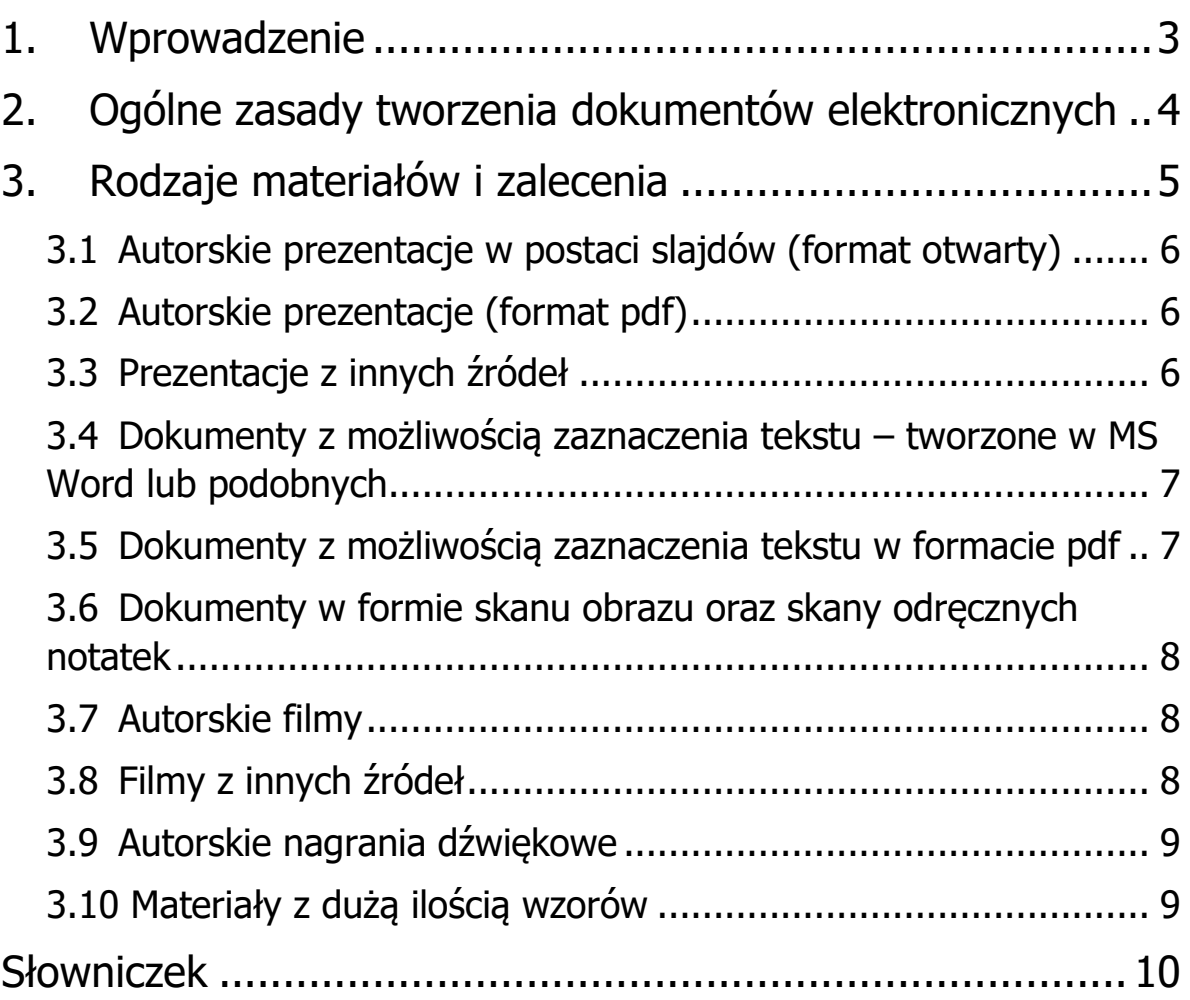

# **1. Wprowadzenie**

Tworząc materiały dydaktyczne w postaci plików elektronicznych należy pamiętać o różnych potrzebach osób z nich korzystających. Przede wszystkim specjalne potrzeby będą miały osoby z niepełnosprawnością, np. wzroku czy słuchu. Dostępność cyfrowa materiałów dotyczy jednak znacznie szerszej grupy osób niż tylko tych z niepełnosprawnością. Dostępność to zapewnienie dostępu do informacji możliwie największej liczbie użytkowników niezależnie od ich: wieku, niepełnosprawności, sprzętu, oprogramowania. Ideą tworzenia dostępnych cyfrowo dokumentów elektronicznych jest projektowanie uniwersalne, dzięki któremu zapewniamy prawidłowy odbiór naszych materiałów jak największej grupie osób.

W niniejszym poradniku przedstawiamy ogólne zasady, o których powinni pamiętać twórcy materiałów / osoby udostępniające materiały dydaktyczne w formie elektronicznej dla studentów. Oprócz ogólnych zasad dołaczamy też informacje jak zwiekszyć dostępność cyfrowa różnych rodzajów materiałów m.in. prezentacji multimedialnych czy filmów.

W razie pytań i uwag oraz w sytuacjach problematycznych zachęcamy do kontaktu z koordynatorem ds. dostępności cyfrowej. Zapraszamy również do zgłaszania się do udziału w szkoleniach z tworzenia dostępnych dokumentów.

### <span id="page-3-0"></span>**2. Ogólne zasady tworzenia dokumentów elektronicznych**

**Czcionka** – należy korzystać z czcionek bezszeryfowych, np. Arial, Calibri, Helvetica, Tahoma.

**Tekst** – cała treść powinna być dostępna w formie tekstu. Nie dopuszcza się umieszczania w dokumentach nierozpoznanych skanów stron, odręcznych notatek, infografik bez dodatkowego wyjaśnienia. Tekst powinien być wyrównany do lewej (odradza się justowanie). Minimalny rozmiar czcionki to 12pkt. Odradza się stosowanie pochylenia dla bloków tekstu (wyjątkiem są cytowania). Podkreślenia celem wyróżnienia fragmentu tekstu powinno używać się głównie do hiperłączy/odnośników.

**Odpowiednia kolorystyka** – należy zapewnić odpowiedni kontrast między tekstem a tłem oraz między piktogramami a tłem. By sprawdzić kontrasty można skorzystać z darmowego programu Colour Contrast Analyser, w którym wybierając odpowiednie kolory dostajemy informacje o współczynniku kontrastu. Współczynnik ten powinien wynosić 4,5:1 dla tekstu oraz 3:1 dla elementów graficznych.

**Wyróżnienia w tekście** – nie powinno się stosować jedynie koloru do wyróżnienia fragmentu tekstu. Należy oprócz koloru zastosować inne wyróżnienie np. pogrubienie, pochylenie.

**Grafiki** – do dokumentów elektronicznych należy dodawać tylko grafiki czytelne, dobrej jakości, z odpowiednim kontrastem. Nie dopuszcza się wklejania tabel, bloków tekstu jako zrzutów/wycinków ekranu z innych programów w formie graficznej.

**Tekst alternatywny** – zdjęcia, grafiki, wykresy, itp. powinny posiadać opis w postaci tekstu alternatywnego lub posiadać informację o funkcji ozdobnej (gdy taką pełnią). Złożone grafiki powinny posiadać alternatywę tekstową np. z użyciem tabeli, listy zagnieżdżonej.

**Struktura** – dokumenty powinny posiadać odpowiednią strukturę tj. nagłówki, listy, itp. Tworząc nagłówki należy pamiętać o zachowaniu ich prawidłowej hierarchii. Tworząc listy (w tym listy zagnieżdżone) należy korzystać z automatycznej numeracji / wypunktowania.

**Tabele** – nie powinno używać się tabeli do tworzenia układu tekstu na stronie. Tabele powinny być stosowane do przedstawienia danych. Należy pamiętać o odpowiednim wyróżnieniu wiersza nagłówkowego (zarówno wizualnie jak i w strukturze tabeli).

**Hiperłącza/linki** – w opisie linku powinien znaleźć się jego cel. Unikamy stosowania tekstów typu "Czytaj więcej". Gdy dokument elektroniczny ma być także używany w formie drukowanej należy w nawiasie wpisać adres strony, na którą hiperłącze przekierowuje.

**Multimedia – filmy** – udostępniając filmy należy zapewnić napisy rozszerzone (najlepiej jako napisy zamknięte) jako alternatywę dla dźwięku oraz *audiodeskrypcję* lub *transkrypcję* jako alternatywę dla obrazu.

<span id="page-4-0"></span>**Multimedia – pliki audio** – udostępniając pliki audio należy zapewnić ich transkrypt jako alternatywę dla dźwięku.

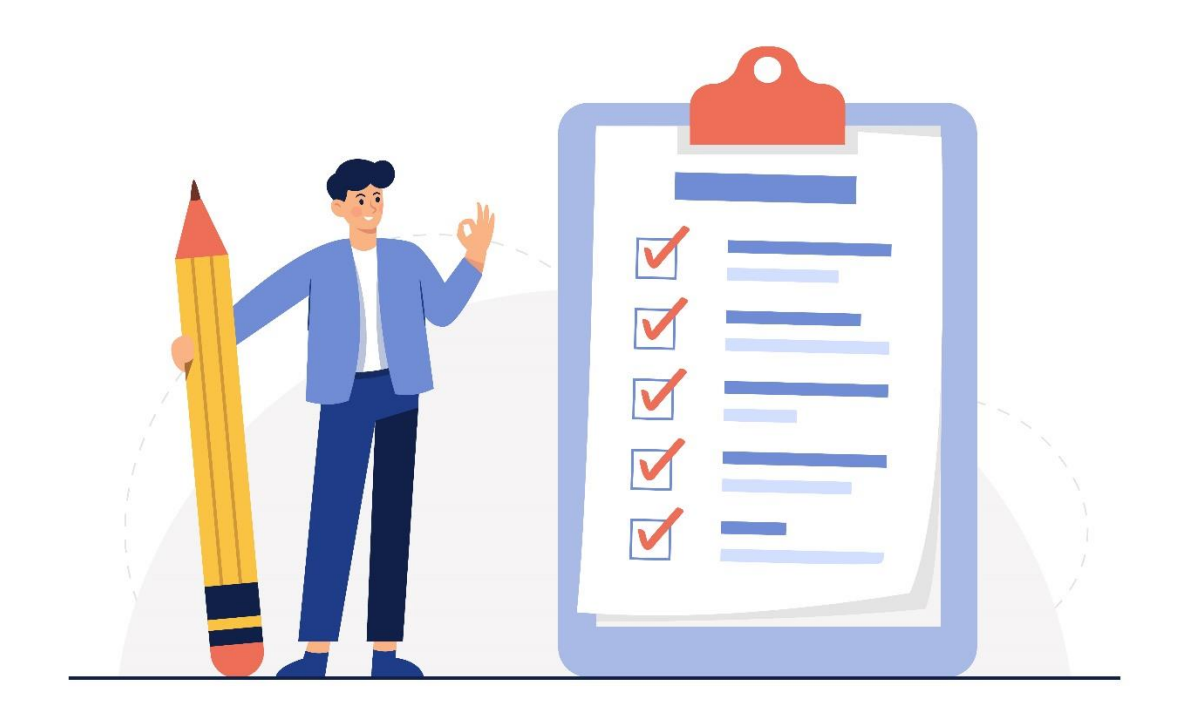

# **3. Rodzaje materiałów i zalecenia**

#### <span id="page-5-0"></span>**3.1 Autorskie prezentacje w postaci slajdów (format otwarty)**

Tworząc prezentacje należy zadbać o ich przejrzystość, logiczną strukturę oraz prawidłową kolejność odczytu. Podczas tworzenia dokumentu oraz obligatoryjnie na koniec edycji należy sprawdzić ułatwienia dostępu (w nowszych wersjach programów takie funkcje są dostępne w opcjach – przykładowo w MS PowerPoint 2019 – Recenzja – Sprawdź ułatwienia dostępu). Po skorzystaniu z opcji sprawdzenia ułatwień dostępu pojawia się okno z wynikami inspekcji, w którym jest wykaz błędów i ostrzeżeń dla danego dokumentu z odniesieniem do konkretnych elementów i informacjami dodatkowymi (m.in. sposobem naprawy). Należy dążyć do wyeliminowania wszystkich błędów i ostrzeżeń dotyczących tworzonego dokumentu.

### <span id="page-5-1"></span>**3.2 Autorskie prezentacje (format pdf)**

Zapisując plik źródłowy prezentacji do formatu pdf należy pamiętać o wybraniu następujących opcji podczas zapisu – "Tagi struktury dokumentu dla ułatwień dostepu" oraz "Zgodny ze standardem PDF/A". Nie należy powielać treści slajdów na kolejnych stronach. Do formatu pdf należy zapisywać jedynie gotowe slajdy ze wszystkimi informacjami, które miały się na nich znajdować.

### <span id="page-5-2"></span>**3.3 Prezentacje z innych źródeł**

Udostępniając studentom prezentacje innych autorów / z innych źródeł należy zapewnić minimalną, możliwą bez zgody autora dostępność pliku. Przed udostępnieniem należy sprawdzić czy plik nie jest zabezpieczony przed odczytem - unikamy udostępniania zabezpieczonych plików. Należy podać źródło takich materiałów z dopiskiem, że jest to materiał zewnętrzny. Jeżeli jest to możliwe, należy poprosić autora takiego materiału o zwiększenie jego dostępności i udostępnienie go w poprawionej formie.

#### <span id="page-6-0"></span>**3.4 Dokumenty z możliwością zaznaczenia tekstu – tworzone w MS Word lub podobnych**

Tworząc materiały w programach do edycji tekstu typu MS Word, Libre Office należy pamiętać o tworzeniu struktury dokumentu z użyciem styli – stosowanie wbudowanych nagłówków – od nagłówka 1 do nagłówka 6. Nagłówek 1 powinien znajdować się tylko raz w całym dokumencie i powinien być nim oznaczony tytuł. (Przykład: tytuł – nagłówek 1, rozdział 1 – nagłówek 2, rozdział 1.1. – nagłówek 3, rozdział 2 – nagłówek 2). Należy zwracać uwagę na poprawną hierarchię nagłówków. Podczas tworzenia dokumentu oraz obligatoryjnie na koniec edycji należy sprawdzić ułatwienia dostępu (w nowszych wersjach programów takie funkcje są dostępne w opcjach – przykładowo w MS Word 2019 – Recenzja – Sprawdź ułatwienia dostępu). Po skorzystaniu z opcji sprawdzenia ułatwień dostępu pojawia się okno z wynikami inspekcji, w którym jest wykaz błędów i ostrzeżeń dla danego dokumentu z odniesieniem do konkretnych elementów i informacjami dodatkowymi (m.in. sposobem naprawy). Należy dążyć do wyeliminowania wszystkich błędów i ostrzeżeń dotyczących tworzonego dokumentu.

#### <span id="page-6-1"></span>**3.5 Dokumenty z możliwością zaznaczenia tekstu w formacie pdf**

- 1. Pliki do których posiadamy źródło w formacie edytowalnym np. docx. Należy zapewnić możliwą dostępność pliku w formacie źródłowym edytowalnym, następnie zapisać do formatu pdf wybierając opcje przy zapisie: "Utwórz zakładki przy użyciu – Nagłówki", "Tagi struktury dokumentu dla ułatwień dostępu" oraz "Zgodny ze standardem PDF/A".
- 2. Pliki do których nie posiadamy źródła powinny być poprawione w programie Adobe Acrobat DC Pro – m.in. dodana struktura / znaczniki, ustawiony język odczytywania, dodane opisy alternatywne do grafik.

#### <span id="page-7-0"></span>**3.6 Dokumenty w formie skanu obrazu oraz skany odręcznych notatek**

Udostępniając dokumenty w formie skanu obrazu należy zapewnić ich dobrą jakość/czytelność oraz zapisanie w formacie np. pdf z warstwą tekstową (skan musi być rozpoznany OCR). Należy podać źródło skanowanego materiału, np. publikację z jakiej pochodzą skanowane strony.

Powinno unikać się udostępniania skanów odręcznych notatek ze względu na czytelność oraz na problemy, które mogą wystąpić przy rozpoznawaniu tekstu oprogramowaniem OCR. W razie konieczności udostępniania takich materiałów należy zapewnić alternatywę w postaci tekstowej.

### <span id="page-7-1"></span>**3.7 Autorskie filmy**

Udostępniając filmy należy zapewnić do nich napisy rozszerzone oraz transkrypcję (rzadziej *audiodeskrypcję* – z uwagi na czasochłonność wykonania). Dość powszechnym rozwiązaniem jest umieszczanie filmów na YouTube. Instrukcja dodawania własnych napisów do filmów zamieszczanych w serwisie YouTube znajduje się na stronie [support](support%20Google)  [Google](support%20Google) (https://support.google.com/youtube/answer/2734796?hl=pl). Można również włączyć funkcję Treści tłumaczone przez widzów i skorzystać np. z pomocy społeczności akademickiej do stworzenia takich napisów. Transkrypcja do filmu powinna być plikiem dodatkowym np. w formie tekstowej, gdzie znajdować się będzie transkrypt oraz deskrypcja obrazu w poszczególnych momentach filmu.

### <span id="page-7-2"></span>**3.8 Filmy z innych źródeł**

Udostępniając filmy z innych źródeł należy podać źródło takich materiałów z dopiskiem, że jest to materiał zewnętrzny. Jeżeli materiał jest udostępniony na YouTube można poprosić autora o dodanie do niego napisów lub włączenie funkcji Treści tłumaczone przez widzów i samemu (lub z pomocą społeczności akademickiej) dodać do niego napisy.

### <span id="page-8-0"></span>**3.9 Autorskie nagrania dźwiękowe**

Nagrania dźwiękowe powinny być dobrej jakości, bez szumów, niepotrzebnych dźwięków z otoczenia. Do nagrań dźwiękowych należy zapewnić ich transkrypt.

### <span id="page-8-1"></span>**3.10 Materiały z dużą ilością wzorów**

- 1. Zaleca się tworzenie dokumentów elektronicznych z użyciem języka znaczników Markdown z wykorzystaniem LaTeX do zapisu matematyki i korzystanie z oprogramowania Pandoc do konwersji formatu .md do innego wybranego (np. doc czy .pdf). Dla zapewnienia dostępności należy udostępniać obok wyjściowego formatu również plik źródłowy w języku Markdown.
- 2. Zaleca się tworzenie dokumentów elektronicznych jako stron internetowych z użyciem języka HTML 5 wraz z biblioteką MathJax. Przykładowy szablon dokumentu elektronicznego w tej postaci wraz z instrukcją użycia (README) znajduje się na stronie [GitHub](https://github.com/tyflolab/szablon-WCAG)  [Laboratorium Tyfloinformatycznego](https://github.com/tyflolab/szablon-WCAG)

(https://github.com/tyflolab/szablon-WCAG) i jest udostępniany na licencji MIT.

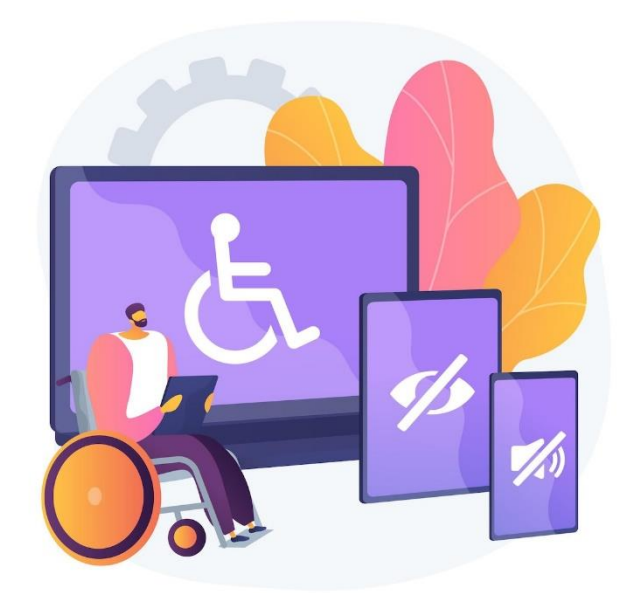

# <span id="page-9-0"></span>**Słowniczek**

**Czcionka bezszeryfowa** – czcionka o kroju pozbawionym ozdobników, tzw. szeryfów. Czcionkami bezszeryfowymi są np. Arial, Calibri, Verdana, Tahoma. Czcionki te stosowane są w publikacjach elektronicznych, na stronach internetowych gdyż nie męczą tak wzroku jak czytanie czcionek szeryfowych (takich jak Times New Roman, Bookman Old Style, Courier New).

**Tekst/Opis alternatywny** – jest to tekst, który opisuje co znajduje się na zdjęciu/grafice. Należy zapoznać się z [artykułem na Support Microsoft](https://support.microsoft.com/pl-pl/office/wszystko-co-nale%C5%BCy-wiedzie%C4%87-aby-napisa%C4%87-efektywny-tekst-alternatywny-df98f884-ca3d-456c-807b-1a1fa82f5dc2) dotyczącym tekstu alternatywnego – kiedy i jak go używać – z instrukcją dodawania w MS Word.

**Transkrypt** – tekstowe przedstawienie nagrania audio. Transkrypt powinien zawierać podział na osoby wypowiadające się w danym nagraniu. W transkrypcie powinny zawierać się także wszelkie istotne odgłosy występujące w nagraniu – dźwięki otoczenia, muzyka, hałas.

**Transkrypcja** – tekstowe przedstawienie nagrania wideo. Transkrypcja jest to poszerzenie transkryptu o opis scen, które występują na nagraniu wideo.

**Audiodeskrypcja** – jest to dźwiękowy opis treści wizualnych występujących w nagraniu wideo. Audiodeskrypcja powinna być dodatkową ścieżką dźwiękową, którą można włączyć lub wyłączyć. W przypadku ograniczeń w odtwarzaczu multimedialnym podczas udostępniania filmu należałoby umieścić dwa filmy – jeden z audiodeskrypcją, drugi bez. Audiodeskrypcja jest rozwiązaniem czasochłonnym

**Napisy rozszerzone** – napisy, które oprócz dialogów zawierają także istotne informacje dotyczące występujących dźwięków. Takie dodatkowe informacje są umieszczane w napisach rozszerzonych w nawiasach, np. (krzyk), (spokojna muzyka), (odgłos upadającego przedmiotu). W napisach tych może występować również identyfikacja osoby wypowiadającej się.

**Napisy zamknięte** – closed caption – CC – napisy te są zsynchronizowane z nagraniem wideo lecz można je włączyć lub wyłączyć w odtwarzaczu. Możliwe jest również formatowanie wyglądu takich napisów w zależności od potrzeb użytkownika – zmiana koloru, regulacja wielkości, pozycja na ekranie.

**Napisy otwarte** – open caption –  $OC$  – napisy te są "wtopione" do nagrania wideo na stałe, nie ma możliwości ich wyłączenia czy zmiany ich wielkości, koloru.